## **Ändern/einstellen der Sonderöffnungszeiten :**

Hier im "Set", einfach den Namen oben enstprechend anpassen und die Öffnungszeiten entsprechend im Wochenverlauf ändern.

Sollte wie in der Pfingstwoche der Montag anders geöffnet sein, die Zeiten einfach enstprechend

anpassen, oder sollte der Tag geschlossen sein, mit dem  $\mathbf{X}$  die Zeiten entfernen.

WICHTIG ! Die Gültigkeitsdauer der geänderten Zeiten ist für eine Woche ab Montag bis Sonntag einzustellen, weil dieses "Set" die regulären Öffnungszeiten solange ausser Kraft setzt, wie dieses Set Gültigkeit hat ! d.h. nach Ablauf gelten wieder die regulären Öffnungszeiten.

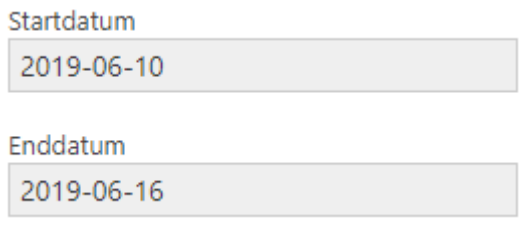

Anschliessend mit **Aktualisieren** speichern.

Es wird also für die Pfingstwoche dieses Set gültig gemacht.

Sollte eine weitere Woche nötig sein. Einfach ein "Neues Set" anlegen und entsprechend die Zeiten und die Gültigkeitsdauer einstellen !

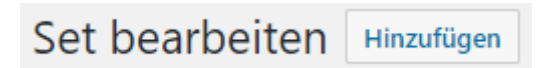